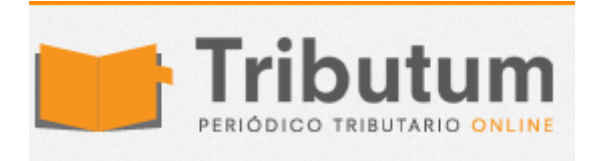

# **Precios de transferencia. Nuevos Procedimientos. Aclaraciones**

HOTG Harteneck Quian A efectos de clarificar las modificaciones introducidas a los procedimientos de presentación del Estudio de Precios de Transferencia, se ha asistido a la reunión llevada a cabo en la Cámara de la Industria Química y Petroquímica, de la cual participaron integrantes de la Dirección de Fiscalidad Internacional de la AFIP.

El siguiente informe, resume en forma práctica los nuevos procedimientos establecidos y alerta en cada caso, cuáles pueden ser las dificultades y obstáculos para llevarlos adelante.

Recordamos que los vencimientos de presentación del Estudio de Precios de Transferencia (artículo 6° inc. b de la RG N° 1122) para aquellos contribuyentes con cierre de ejercicio al 31/12/2012:

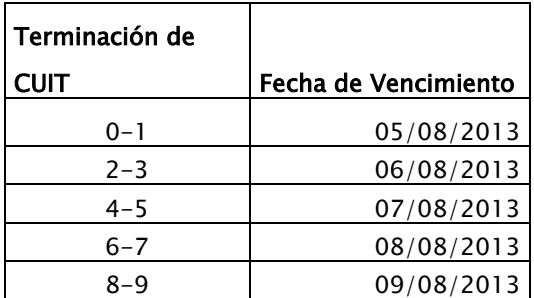

A propósito de los nuevos procedimientos establecidos por la [R.G. 3476,](http://biblioteca.afip.gob.ar/gateway.dll/Normas/ResolucionesGenerales/reag01003476_2013_04_10.xml) respecto de las modificaciones introducidas al procedimiento de presentación del Estudio de Precios de Transferencia, detallamos y analizamos a continuación los pasos a seguir para la correcta implementación de la norma:

Recordamos que la citada norma modifica los procedimientos de presentación del Estudio de Precios de Transferencia para la remisión de informes cuyo cierre de ejercicio sea el 31 de diciembre de 2012 en adelante. En ningún caso reemplaza o modifica la presentación de otros formularios relacionados con operaciones internacionales. (F.743, F.969)

## Novedades de la R.G. 3476

1) La necesidad de firmar con FIRMA DIGITAL (Certificado Digital Clase 4) de AFIP:

a) el Estudio de Precios de Transferencia por parte del contribuyente,

b) la correspondiente certificación por parte del Contador Público,

c) la certificación de firma por parte del Consejo Profesional.

La FIRMA DIGITAL se deberá gestionar a través del sitio de la AFIP con clave fiscal, bajo el nombre de Certificado Digital Clase 4. Dicha firma se realiza a través de un Token o Dispositivo Criptográfico que se deberá adquirir especialmente para dicha gestión.

2) La necesidad de realizar la presentación del Estudio de Precios de Transferencia en formato PDF a través del nuevo FORMULARIO 4501.

Para poder presentar el Formulario 4501 (Precios de Transferencia), la empresa, el Contador Certificante y el Consejo Profesional de Ciencias Económicas deben firmar el mismo. Tanto la empresa como el Consejo Profesional, podrán autorizar a una persona física para firmar el formulario. Para realizar esta autorización, deberán utilizar el servicio con Clave Fiscal denominado: "Gestión de Autorizaciones Electrónicas para Firma Digital".

### Servicio Gestión de Autorizaciones Electrónicas para Firma Digital

El primer paso que debe realizar el contribuyente, es formalizar electrónicamente el otorgamiento y aceptación de la autorización para utilizar la firma electrónica para firmar el Estudio de Precios de Transferencia de la Compañía. El mencionado procedimiento se encuentra regulado por la R.G. 3380 (AFIP)

Para realizar una autorización, el autorizante deberá ingresar al servicio "Gestión de Autorizaciones Electrónicas para Firma Digital", e indicar el alcance de la autorización a otorgar e identificar al usuario al cual se autoriza. Como constancia de esta operación, el sistema emitirá el Formulario Nº 3283/D.

Posteriormente la persona autorizada deberá aceptar la autorización otorgada mediante el servicio informático "Gestión de Autorizaciones Electrónicas para Firma Digital.

Existe la posibilidad que la misma persona que sea Administrador de Relaciones, sea la persona que firmará digitalmente el Estudio de Precios de Transferencia. Para este caso, dicha persona deberá "auto"gestionar la autorización para él mismo y simultáneamente aceptar dicha autorización.

### Solicitud del Certificado Digital Clase 4

Es importante entender que la Firma Digital es absolutamente personal. El clásico ejemplo se da en el caso que el Administrador de Relaciones autorice a un apoderado de la compañía a firmar digitalmente el EPT (por ejemplo al Gerente de Impuestos), en dicho caso el apoderado autorizado deberá gestionar la obtención del Certificado de Firma Digital para poder realizar la firma posteriormente.

Este servicio deben darlo de alta las personas físicas que firmarán el formulario 4501:

1) El contribuyente representando a la empresa,

2) El contador certificante.

#### 3) El representante del Consejo Profesional

Mediante el mismo, podrán iniciar el trámite de solicitud de Certificado Digital Clase 4, que deberán finalizar en forma presencial en el puesto de atención que seleccionen.

No se debe confundir Certificado Digital Clase 4, con Seguridad de Clave Fiscal Nivel 4. Se trata de dos conceptos diferentes y es válido aclarar que para solicitar el Certificado Digital Clase 4 ante la AFIP basta con poseer Seguridad de Clave Fiscal Nivel 3.

Es importante destacar, que para poder finalizar el trámite en forma presencial, deben adquirir previamente un dispositivo criptográfico portable homologado por AFIP. [Nómina de dispositivos](http://acn.afip.gob.ar/docs/dispositivos.pdf)  [criptográficos homologados.](http://acn.afip.gob.ar/docs/dispositivos.pdf)

### [Tramites para el Certificado Digital Clase 4](http://www.tributum.com.ar/noticias/noticias/adj9092.pdf)

### Formulario 4501

Podrá descargar este formulario ingresando a: [www.afip.gob.ar/formularios.](http://www.afip.gob.ar/formularios)

#### Trámite en el Consejo Profesional

La norma también modifica los procedimientos que se deben realizar en el Consejo Profesional correspondientes.

Hemos sido notificados por el Consejo Profesional de Ciencias Económicas de la Ciudad Autónoma de Buenos Aires, que los presentes procedimientos fueron recientemente adoptados y que dicho organismo no realizará certificaciones de firma que no se presenten de acuerdo a lo establecido en la RG 3476.

A continuación se detallan los pasos a seguir para realizar dicho proceso:

• Completar el F. 4501 y agregar los adjuntos correspondientes, aplicando la firma digital del responsable de la empresa y del contador certificante.

• Cargar dicha información en un pendrive que no contenga otros archivos.

• Imprimir una copia del F. 4501 con los datos ingresados, previo a la intervención que corresponde al Consejo Profesional. Dicha copia quedará en poder del Consejo y no será necesario incluir firma hológrafas.

• Imprimir una copia de la Certificación de Precios de Transferencia que se incorporó como adjunta en el F. 4501. Dicha copia quedará en poder del Consejo y no será necesario incluir firma hológrafas.

• Dirigirse a un puesto de recepción, entregando el pendrive, el F. 4501 y la copia de la certificación.

• Una vez realizados los controles de ingreso, abonar por caja con el comprobante que le entregará el receptor.

• Cumplido el trámite, le será devuelto el pendrive con la firma digital del funcionario del

Consejo para que el contribuyente pueda enviarlo a la AFIP.

### Paso a paso

PASO1. El contribuyente y/o responsable completará la información requerida en el Formulario 4501 y adjuntará la versión digitalizada del informe en formato PDF y de corresponder, la respectiva traducción.

PASO2. El contribuyente y/o responsable remitirá al contador público independiente, el mencionado formulario con el archivo único adjunto. Dicho profesional completará los datos que a su respecto se solicitan y adjuntará la certificación respectiva.

PASO3. El formulario de declaración jurada F. 4501 —con la información adjunta indicada en los puntos precedentes—, será devuelto al contribuyente y/o responsable a fin que éste, previa revisión de su contenido, incorpore su firma digital.

PASO4. Una vez inserta la firma digital del contribuyente y/o responsable, éste remitirá nuevamente el citado formulario al profesional interviniente a efectos que verifique su contenido e incorpore su firma digital.

PASO5. Con ambas firmas digitales insertas, el formulario será remitido al Consejo Profesional, Colegio o entidad en la cual se encuentre matriculado el profesional, para que se legalice su firma, debiendo el representante de la entidad completar los datos identificatorios de ésta y los de la legalización, e insertar su firma digital.

PASO6. El formulario de declaración jurada, F. 4501 será transferido electrónicamente a este Organismo por el contribuyente y/o responsable. El archivo correspondiente deberá denominarse utilizando el formato "afip.F4501 \*\*\*\*.pdf", donde los asteriscos podrán ser reemplazados para ingresar información adicional e identificar y/o personalizar el archivo.

\* El siguiente informe fue elaborado por Federico Schweizer, integrante del Departamento de Consultoría Fiscal del Estudio Harteneck – Quian –Teresa Gómez & Asociados.

## **Precios de transferencia. Nuevos Procedimientos. Aclaraciones**

HOTG Harteneck Quian A efectos de clarificar las modificaciones introducidas a los procedimientos de presentación del Estudio de Precios de Transferencia, se ha asistido a la reunión llevada a cabo en la Cámara de la Industria Química y Petroquímica, de la cual participaron integrantes de la Dirección de Fiscalidad Internacional de la AFIP.

El siguiente informe, resume en forma práctica los nuevos procedimientos establecidos y alerta en cada caso, cuáles pueden ser las dificultades y obstáculos para llevarlos adelante.

Recordamos que los vencimientos de presentación del Estudio de Precios de Transferencia (artículo 6° inc. b de la RG N° 1122) para aquellos contribuyentes con cierre de ejercicio al 31/12/2012:

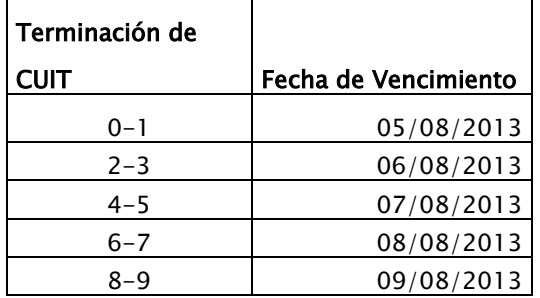

A propósito de los nuevos procedimientos establecidos por la [R.G. 3476,](http://biblioteca.afip.gob.ar/gateway.dll/Normas/ResolucionesGenerales/reag01003476_2013_04_10.xml) respecto de las modificaciones introducidas al procedimiento de presentación del Estudio de Precios de Transferencia, detallamos y analizamos a continuación los pasos a seguir para la correcta implementación de la norma:

Recordamos que la citada norma modifica los procedimientos de presentación del Estudio de Precios de Transferencia para la remisión de informes cuyo cierre de ejercicio sea el 31 de diciembre de 2012 en adelante. En ningún caso reemplaza o modifica la presentación de otros formularios relacionados con operaciones internacionales. (F.743, F.969)

## Novedades de la R.G. 3476

- 1) La necesidad de firmar con FIRMA DIGITAL (Certificado Digital Clase 4) de AFIP:
	- a) el Estudio de Precios de Transferencia por parte del contribuyente,
	- b) la correspondiente certificación por parte del Contador Público,
	- c) la certificación de firma por parte del Consejo Profesional.

La FIRMA DIGITAL se deberá gestionar a través del sitio de la AFIP con clave fiscal, bajo el nombre de Certificado Digital Clase 4. Dicha firma se realiza a través de un Token o Dispositivo Criptográfico que se deberá adquirir especialmente para dicha gestión.

2) La necesidad de realizar la presentación del Estudio de Precios de Transferencia en formato PDF a través del nuevo FORMULARIO 4501.

Para poder presentar el Formulario 4501 (Precios de Transferencia), la empresa, el Contador Certificante y el Consejo Profesional de Ciencias Económicas deben firmar el mismo. Tanto la empresa como el Consejo Profesional, podrán autorizar a una persona física para firmar el formulario. Para realizar esta autorización, deberán utilizar el servicio con Clave Fiscal denominado: "Gestión de Autorizaciones Electrónicas para Firma Digital".

### Servicio Gestión de Autorizaciones Electrónicas para Firma Digital

El primer paso que debe realizar el contribuyente, es formalizar electrónicamente el otorgamiento y aceptación de la autorización para utilizar la firma electrónica para firmar el Estudio de Precios de Transferencia de la Compañía. El mencionado procedimiento se encuentra regulado por la R.G. 3380 (AFIP)

Para realizar una autorización, el autorizante deberá ingresar al servicio "Gestión de Autorizaciones Electrónicas para Firma Digital", e indicar el alcance de la autorización a otorgar e identificar al usuario al cual se autoriza. Como constancia de esta operación, el sistema emitirá el Formulario Nº 3283/D.

Posteriormente la persona autorizada deberá aceptar la autorización otorgada mediante el servicio informático "Gestión de Autorizaciones Electrónicas para Firma Digital.

Existe la posibilidad que la misma persona que sea Administrador de Relaciones, sea la persona que firmará digitalmente el Estudio de Precios de Transferencia. Para este caso, dicha persona deberá "auto"gestionar la autorización para él mismo y simultáneamente aceptar dicha autorización.

### Solicitud del Certificado Digital Clase 4

Es importante entender que la Firma Digital es absolutamente personal. El clásico ejemplo se da en el caso que el Administrador de Relaciones autorice a un apoderado de la compañía a firmar digitalmente el EPT (por ejemplo al Gerente de Impuestos), en dicho caso el apoderado autorizado deberá gestionar la obtención del Certificado de Firma Digital para poder realizar la firma posteriormente.

Este servicio deben darlo de alta las personas físicas que firmarán el formulario 4501:

1) El contribuyente representando a la empresa,

- 2) El contador certificante.
- 3) El representante del Consejo Profesional

Mediante el mismo, podrán iniciar el trámite de solicitud de **Certificado Digital Clase 4**, que deberán finalizar en forma presencial en el puesto de atención que seleccionen.

No se debe confundir Certificado Digital Clase 4, con Seguridad de Clave Fiscal Nivel 4. Se trata de dos conceptos diferentes y es válido aclarar que para solicitar el Certificado Digital Clase 4 ante la AFIP basta con poseer Seguridad de Clave Fiscal Nivel 3.

Es importante destacar, que para poder finalizar el trámite en forma presencial, deben adquirir previamente un dispositivo criptográfico portable homologado por AFIP. [Nómina de dispositivos](http://acn.afip.gob.ar/docs/dispositivos.pdf)  [criptográficos homologados.](http://acn.afip.gob.ar/docs/dispositivos.pdf)

### [Tramites para el Certificado Digital Clase 4](http://www.tributum.com.ar/noticias/noticias/adj9092.pdf)

#### Formulario 4501

Podrá descargar este formulario ingresando a: [www.afip.gob.ar/formularios.](http://www.afip.gob.ar/formularios)

### Trámite en el Consejo Profesional

La norma también modifica los procedimientos que se deben realizar en el Consejo Profesional correspondientes.

Hemos sido notificados por el Consejo Profesional de Ciencias Económicas de la Ciudad Autónoma de Buenos Aires, que los presentes procedimientos fueron recientemente adoptados y que dicho organismo no realizará certificaciones de firma que no se presenten de acuerdo a lo establecido en la RG 3476.

A continuación se detallan los pasos a seguir para realizar dicho proceso:

• Completar el F. 4501 y agregar los adjuntos correspondientes, aplicando la firma digital del responsable de la empresa y del contador certificante.

• Cargar dicha información en un pendrive que no contenga otros archivos.

• Imprimir una copia del F. 4501 con los datos ingresados, previo a la intervención que corresponde al Consejo Profesional. Dicha copia quedará en poder del Consejo y no será necesario incluir firma hológrafas.

• Imprimir una copia de la Certificación de Precios de Transferencia que se incorporó como adjunta en el F. 4501. Dicha copia quedará en poder del Consejo y no será necesario incluir firma hológrafas.

• Dirigirse a un puesto de recepción, entregando el pendrive, el F. 4501 y la copia de la certificación.

• Una vez realizados los controles de ingreso, abonar por caja con el comprobante que le entregará el receptor.

• Cumplido el trámite, le será devuelto el pendrive con la firma digital del funcionario del Consejo para que el contribuyente pueda enviarlo a la AFIP.

### Paso a paso

PASO1. El contribuyente y/o responsable completará la información requerida en el Formulario 4501 y adjuntará la versión digitalizada del informe en formato PDF y de corresponder, la respectiva traducción.

PASO2. El contribuyente y/o responsable remitirá al contador público independiente, el mencionado formulario con el archivo único adjunto. Dicho profesional completará los datos que a su respecto se solicitan y adjuntará la certificación respectiva.

PASO3. El formulario de declaración jurada F. 4501 —con la información adjunta indicada en los puntos precedentes—, será devuelto al contribuyente y/o responsable a fin que éste, previa revisión de su contenido, incorpore su firma digital.

PASO4. Una vez inserta la firma digital del contribuyente y/o responsable, éste remitirá nuevamente el citado formulario al profesional interviniente a efectos que verifique su contenido e incorpore su firma digital.

PASO5. Con ambas firmas digitales insertas, el formulario será remitido al Consejo Profesional, Colegio o entidad en la cual se encuentre matriculado el profesional, para que se legalice su firma, debiendo el representante de la entidad completar los datos identificatorios de ésta y los de la legalización, e insertar su firma digital.

PASO6. El formulario de declaración jurada, F. 4501 será transferido electrónicamente a este Organismo por el contribuyente y/o responsable. El archivo correspondiente deberá denominarse utilizando el formato "afip.F4501 \*\*\*\*.pdf", donde los asteriscos podrán ser reemplazados para ingresar información adicional e identificar y/o personalizar el archivo.

\* El siguiente informe fue elaborado por Federico Schweizer, integrante del Departamento de Consultoría Fiscal del Estudio Harteneck – Quian –Teresa Gómez & Asociados.